# 5 **Programming Examples**

In This Chapter. . . .

- DL05/105/DL205/D3--350/DL405 Application Examples
- D3--340 Application Example
- $-$  Allen-Bradley<sup>™</sup> Application Examples
- Troubleshooting

### **Examples Using** *Direct***LOGIC PLCs**

#### **Register Usage**

The OP--WINEDIT configuration software allows you to configure a panel to use a block of registers at a starting value that you define. For a DL05, DL105, DL205, D3--350 or DL405 CPU the recommended memory to use is the control relay registers starting at V40600. For the 305 family (except the D3--350), the recommended memory is the registers beginning at R16. Any block of registers within the data word range can be used.

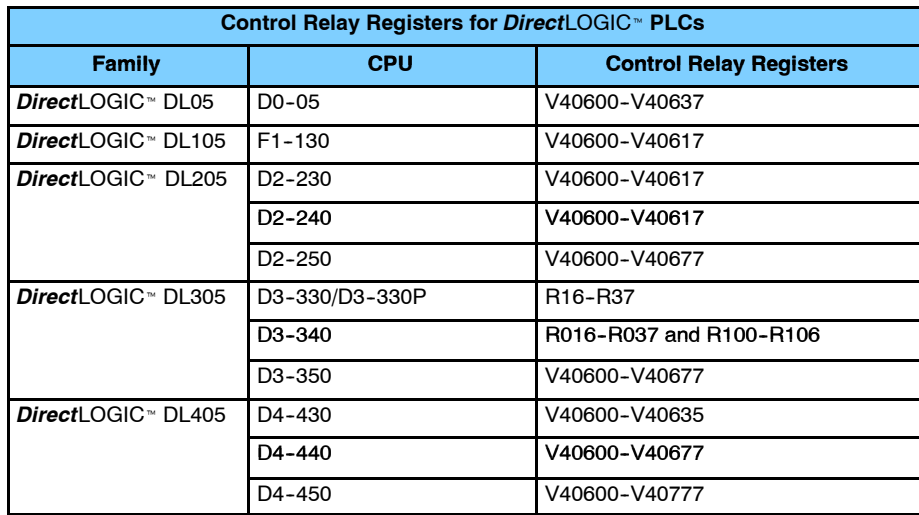

The following table lists the control relay register addresses for CPUs.

### **Examples Using DL05, DL105, DL205, D3- 350 and DL405**

The following example programs use a PLC base address of V40600. The table below shows the control relay correlation for an OP-406 panel configured for a PLC base address of V40600.

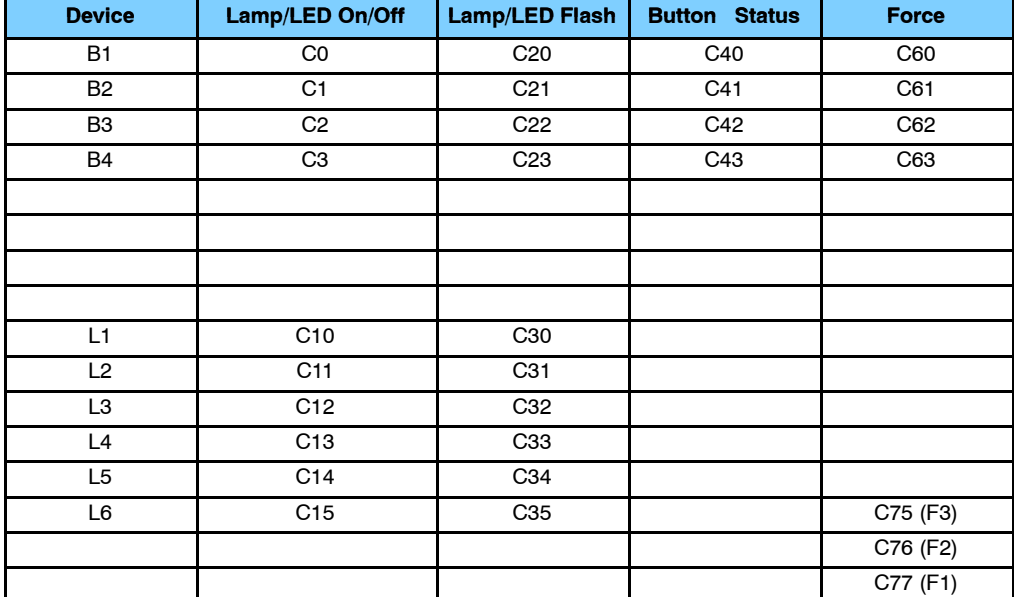

**Turning on a Lamp** Turning on a lamp requires activating the associated control relay coil. In the figure below, lamp 4 will be turned on as long as input X1 is active (energizing C13).

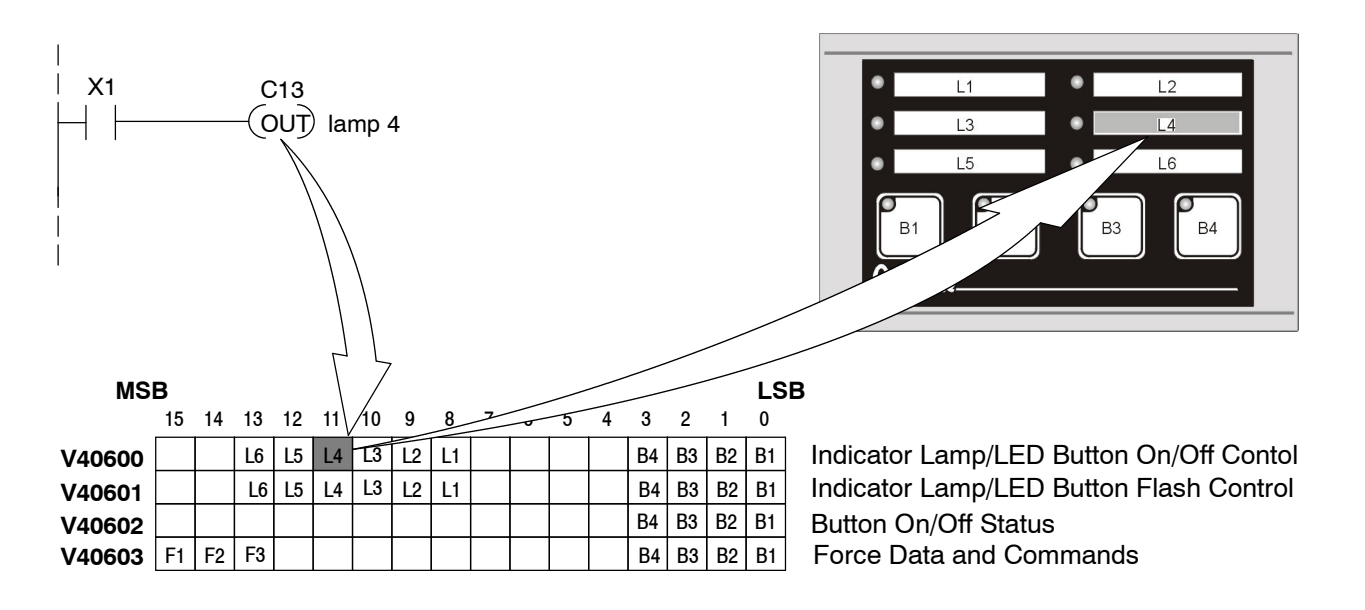

To cause a lamp to flash, you must turn the lamp on and set the associated flash bit. The example below shows a PLC program used to flash lamp 2 as long as X5 is energized. **Flashing a Lamp**

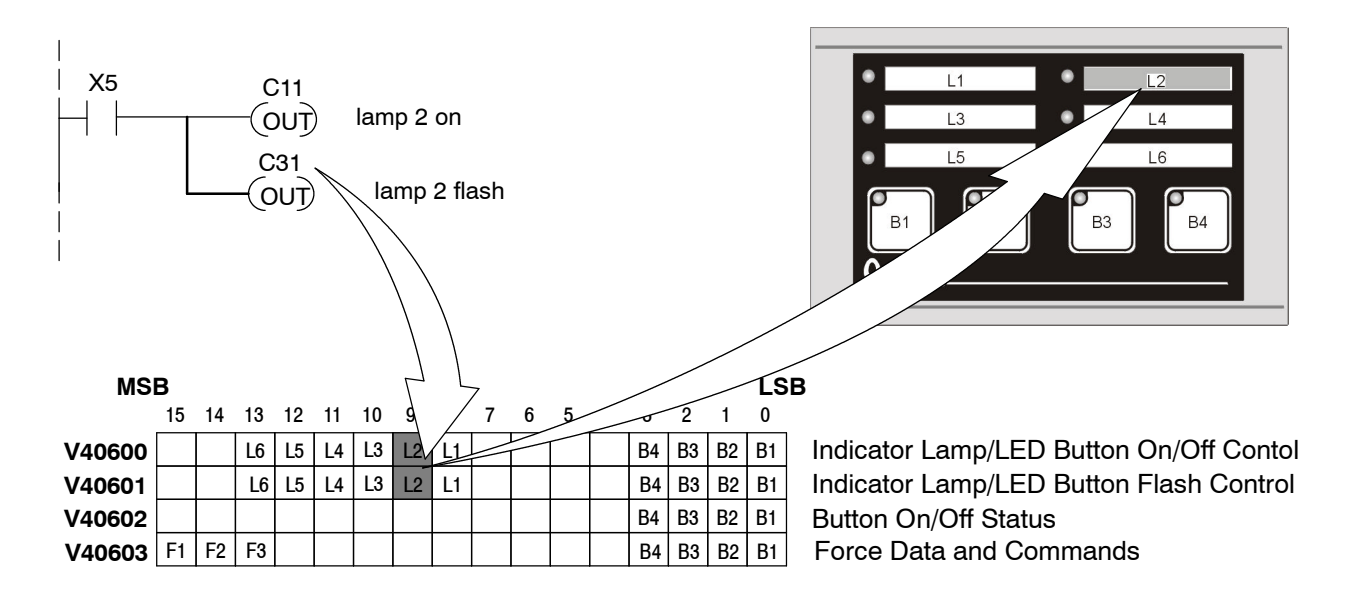

The following example illustrates the use of an OP-406 button in a program. When button 3 is activated, C42 will become active and energize output Y0. **Using a Button**

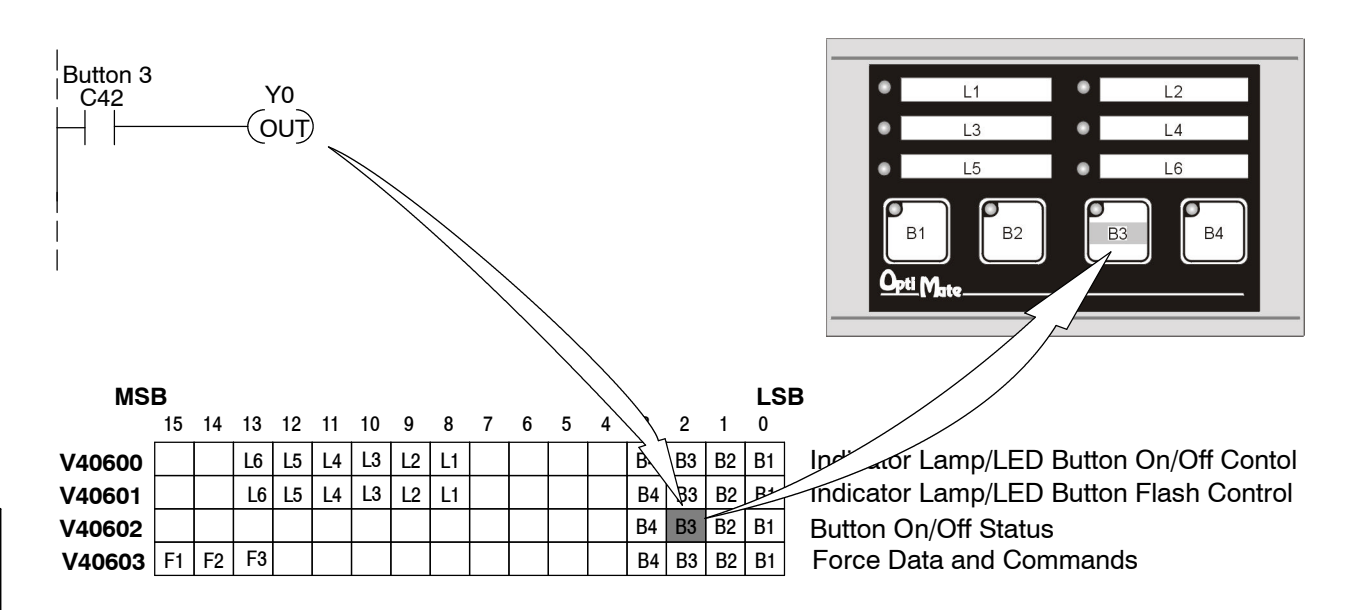

In LED Separation mode, the LEDs in the corner of each momentary pushbutton may be directly controlled by the PLC program. The example on the right shows a segment of a program that lights button 2's inset LED when input X7 is energized. *In order for this example to work, the panel must be configured for LED separation and button 2 must be a momentary pushbutton.* **Lighting an Inset LED**

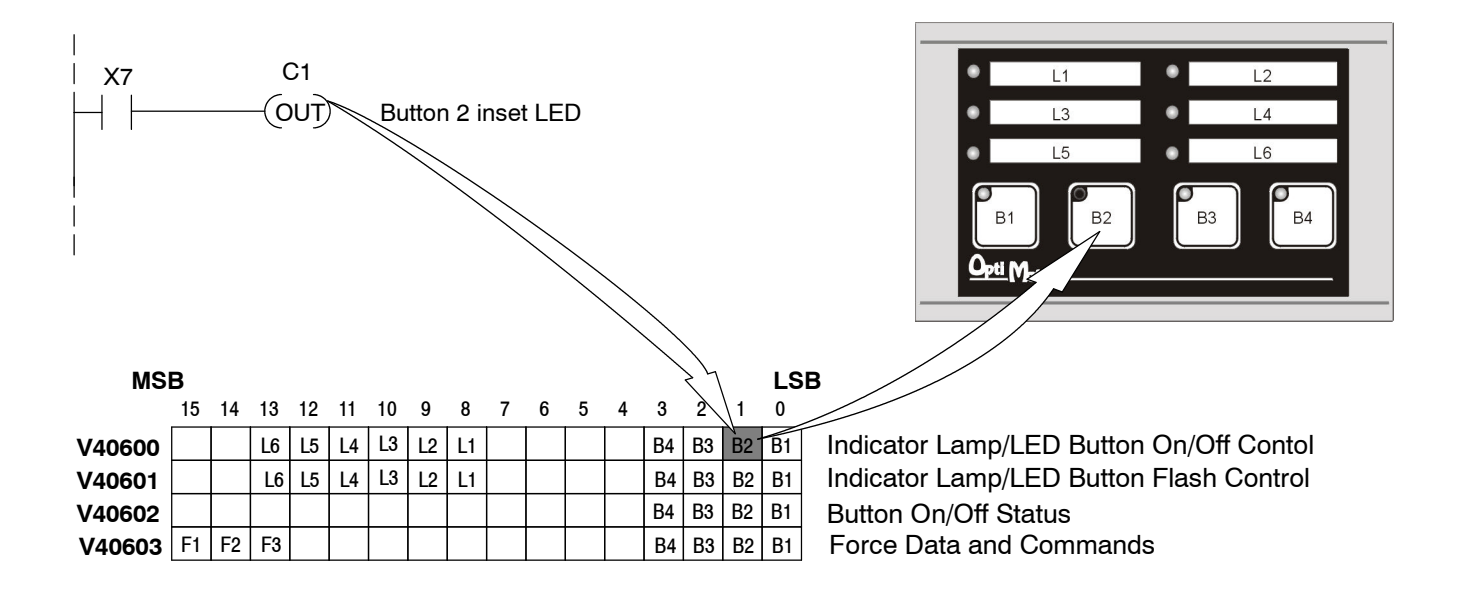

To flash an inset LED, you must turn it on and set the associated flash bit. The example below shows a program used to set the LED inset of button 1 to flash whenever X2 is energized. The table below it shows LED operation with button 1 set as alternate action. **Flashing an Inset LED**

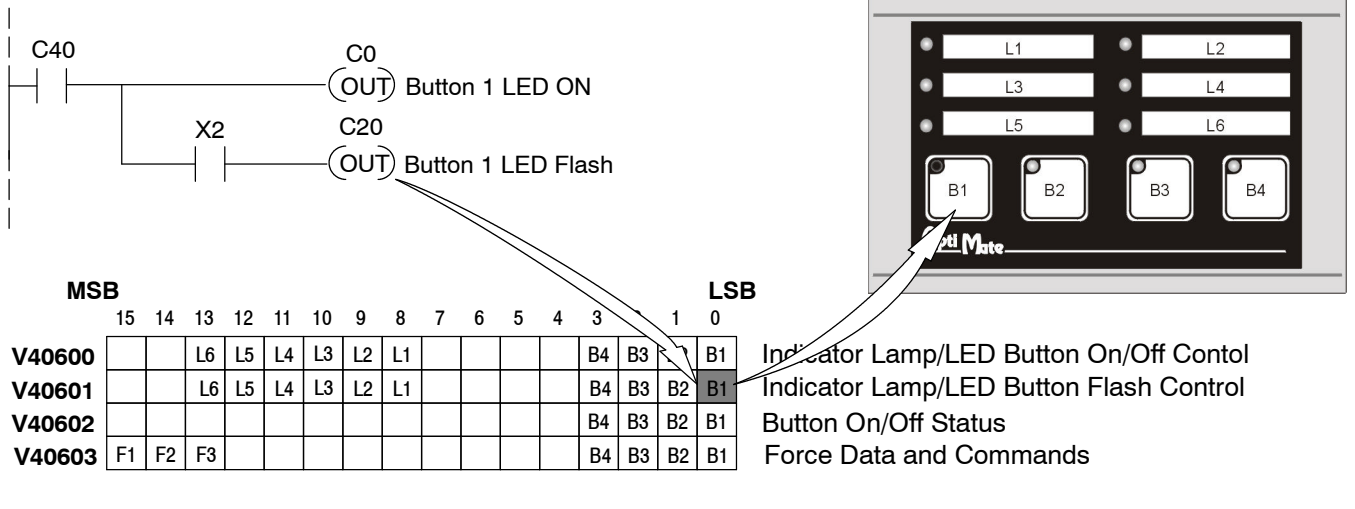

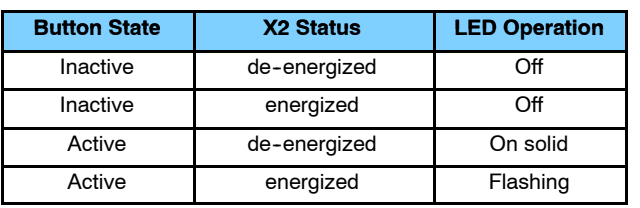

#### **Forcing Button Status**

The OP-406 allows you to force the state of a button from the PLC.

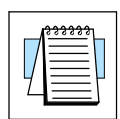

**NOTE:** The Force Option must be selected (in OP-WINEDIT) in order to force setpoints and ONLY applies to Alternate Action Buttons.

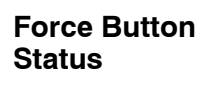

This funtion is used to set the state (on or off) of every alternate action pushbutton. To use the "Force Button Status" function, set the F1 bit and all buttons that you want to be on, leaving all other bits off. The example below shows buttons 1 and 4 being forced on and buttons 2 and 3 being forced off when C377 is active

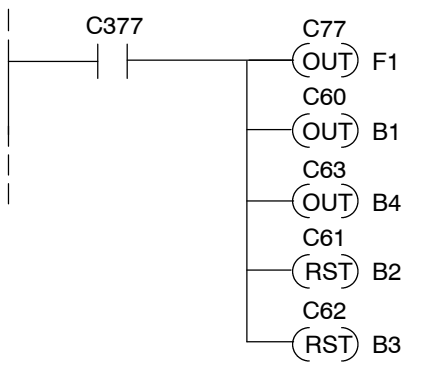

Set the F1 bit and the bits for Buttons 1 and 4. Clear Buttons 2 and 3.

**Force Button(s) On** This function is used to turn individual buttons on without affecting the state of any other buttons. To use the "Force Buttons On" function, set the F2 and all buttons that you want to turn on. Any buttons associated with bits that are not set will be unaffected. The following example shows buttons 2 and 3 being forced on when C377 is active.

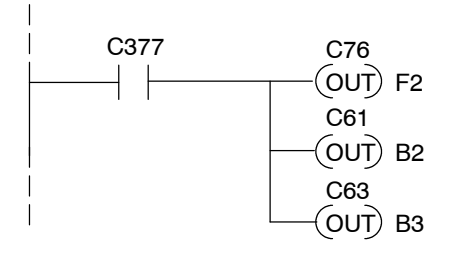

Set the F2 bit and the bits for Buttons 2 and 3. Buttons 1 and 4 are unaffected.

Force Button(s) Off This function is used to turn individual buttons off without affecting the state of any other buttons. To use the "Force Buttons Off" function, set the F3 and all buttons that you want to turn on. Any buttons associated with bits that are not set will be unaffected. The following example shows buttons 2 and 4 being cleared when C377 is active.

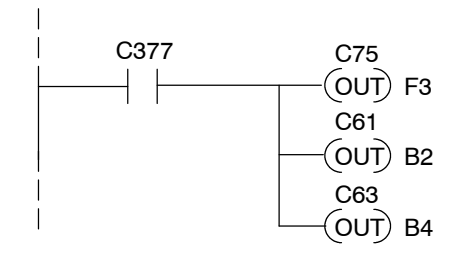

Set the F3 bit and the bits for Buttons 2 and 4. Buttons 1 and 3 are unaffected.

#### **Example Using D3- 340**

The following example assumes that the OP--406 is configured for a base address of R20. **Register Usage**

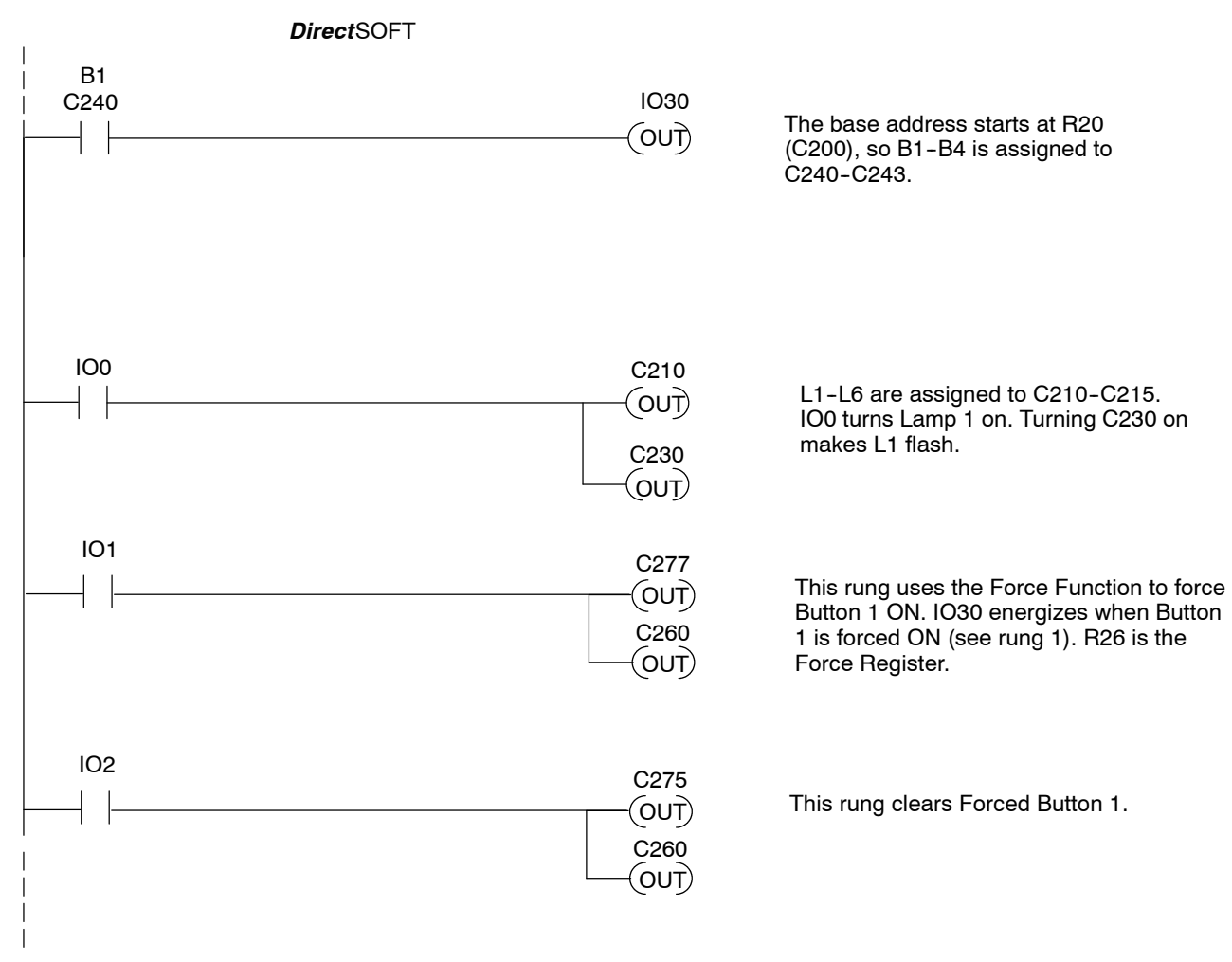

## **Examples Using Allen-Bradley**t **SLC 5/03, 5/04 and Micrologix PLCs**

OptiMate panels interface to Allen-Bradley SLC 5/03, SLC 5/04 and Micrologix PLCs via integer file type N. The 5/03 and 5/04 have file type N7 as standard. Other "N" type files can be created. The Micrologix has a fixed file type N7. Please see A-B documentation for information on setting up and using "N" type files. **Interfacing to A-B Memory**

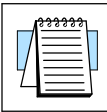

**NOTE:** When using an OP-406 with an Allen-Bradley PLC, always be sure that at least 4 words of memory are allocated to allow proper communications.

Turning on a lamp requires activating the associated control relay coil. In the figure below, lamp 4 will be turned on as long as input I:0.0/4 is active (energizing N7:0/11). **Turning on a Lamp**

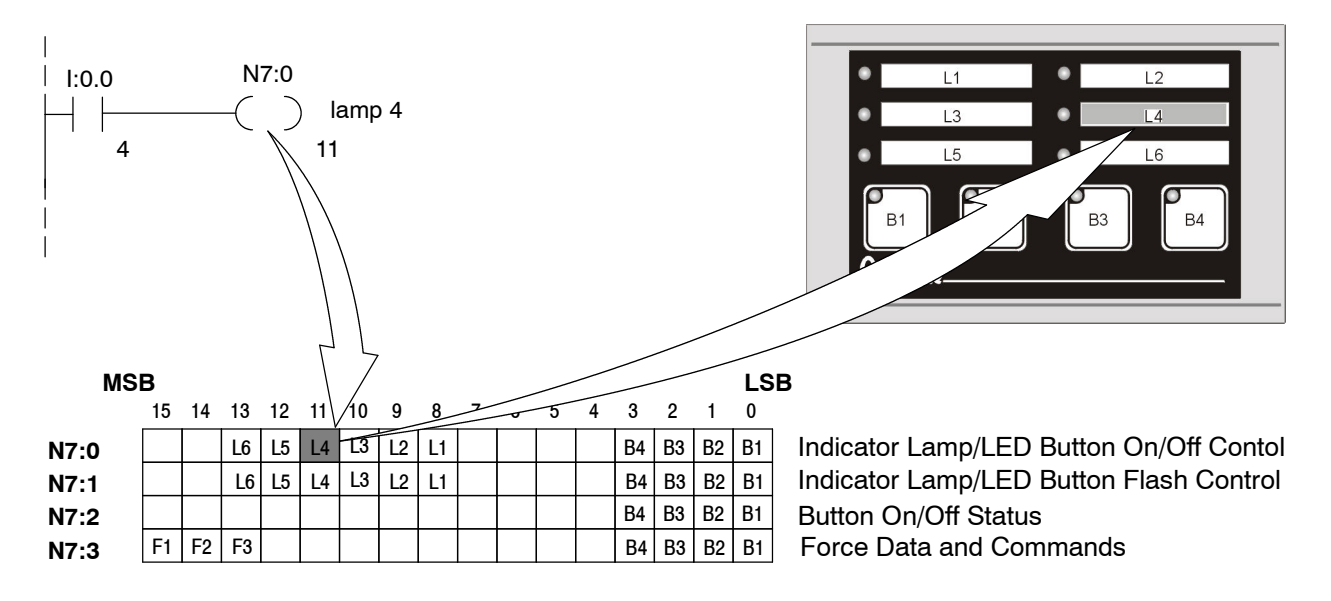

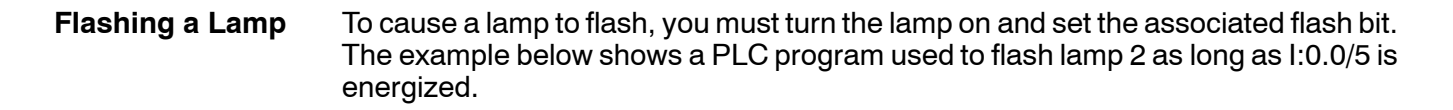

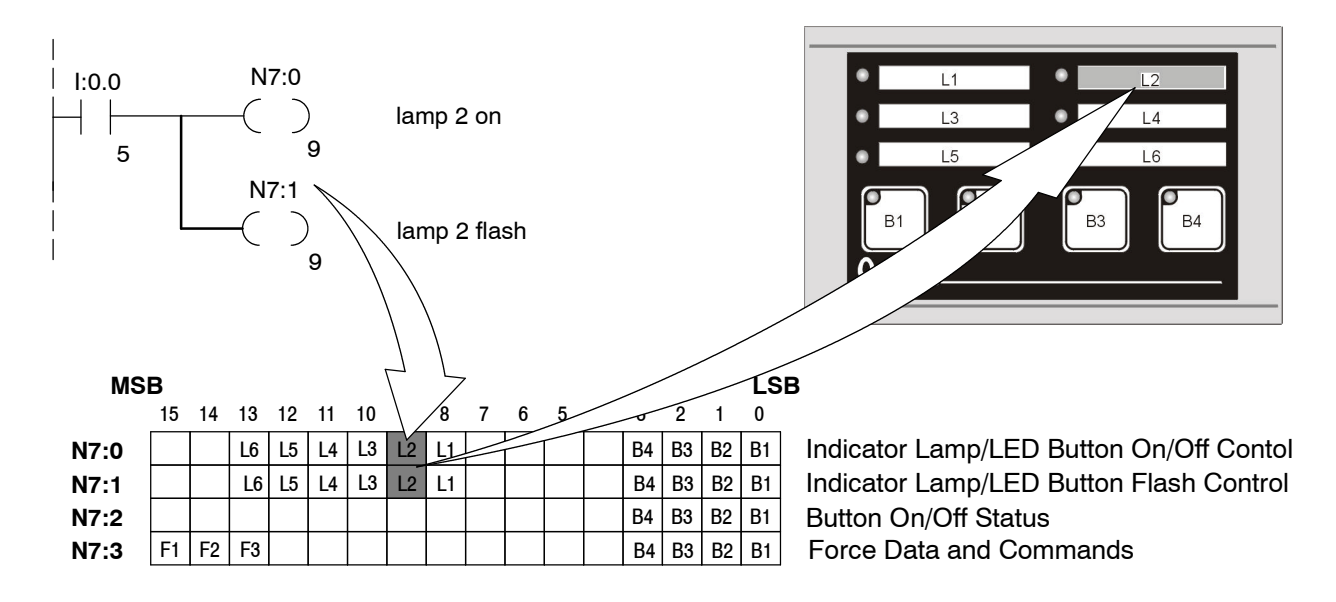

The following example illustrates the use of an OP--406 button in a program. When button 3 is activated, N7:2/2 will become active and energize output O:0.1/5. **Using a Button**

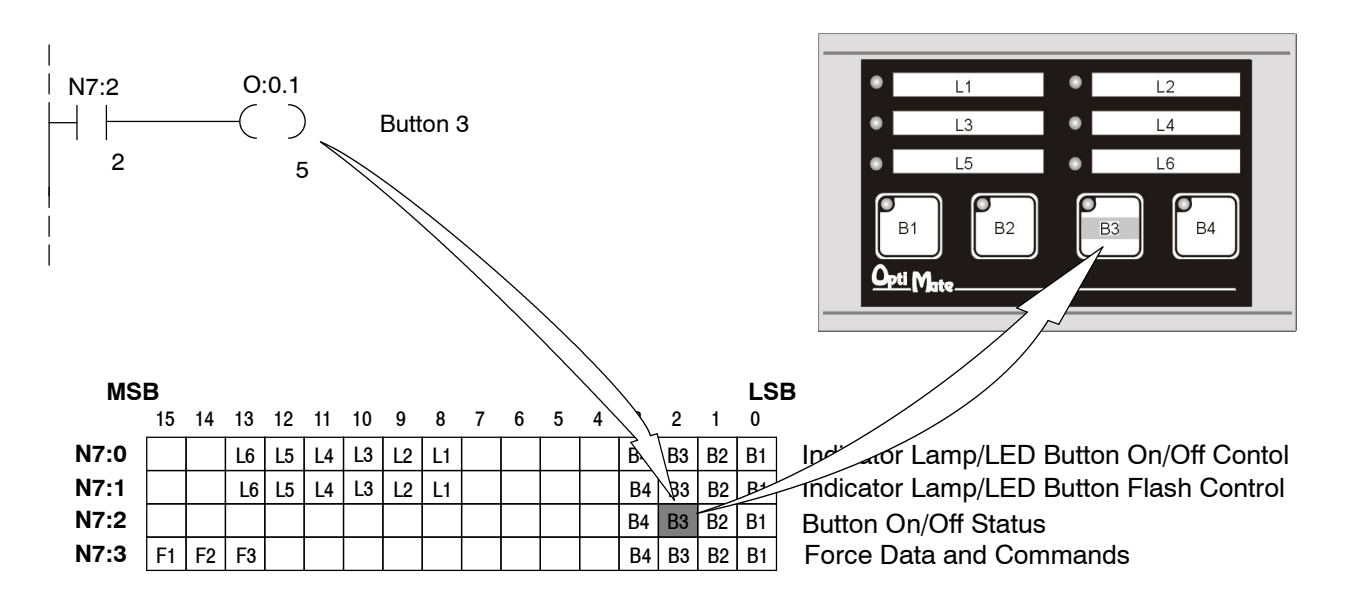

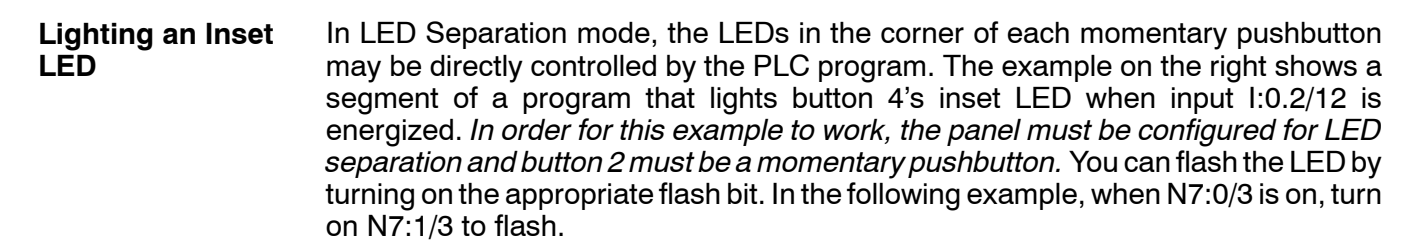

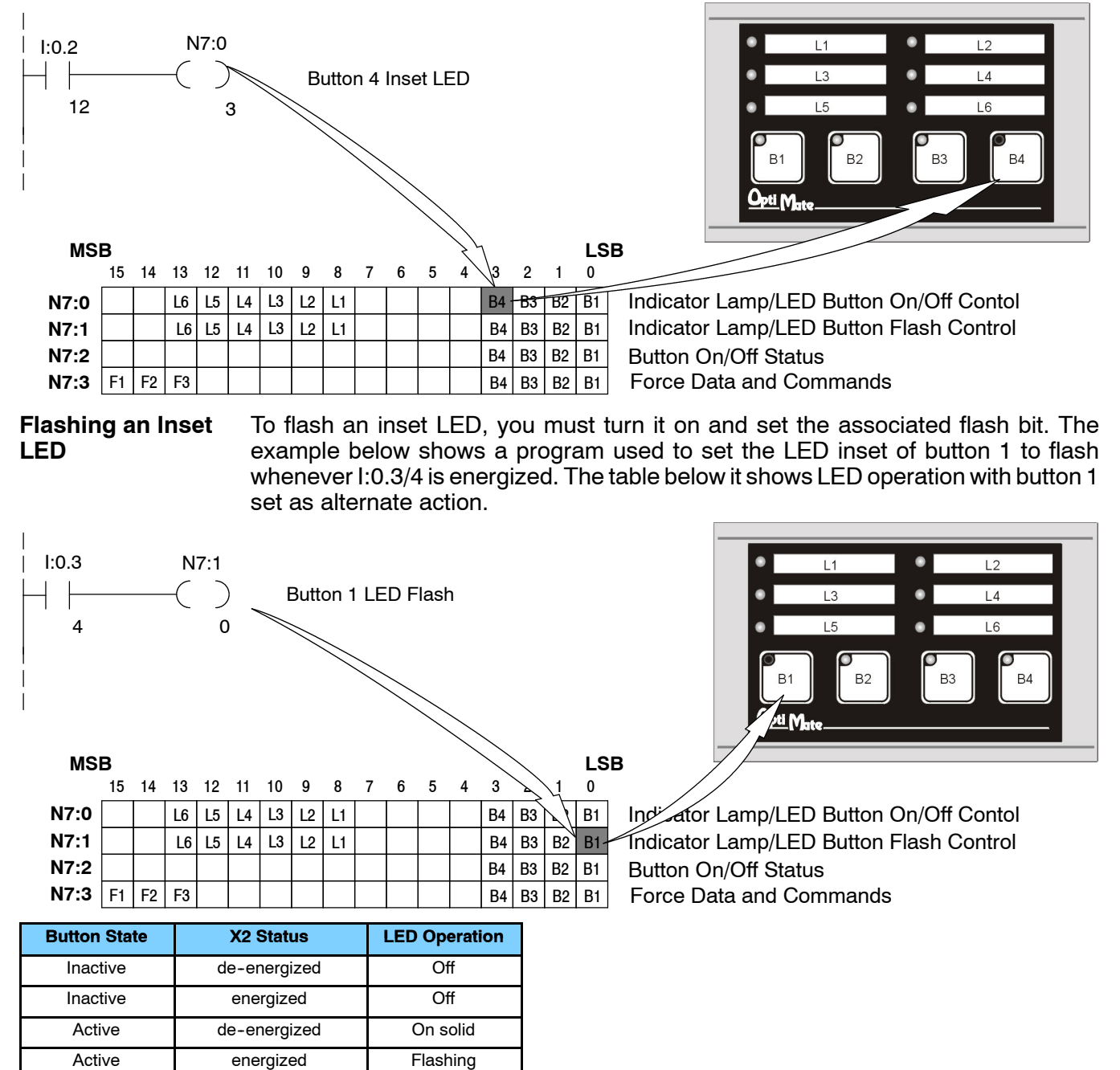

![](_page_9_Picture_3.jpeg)

**NOTE:** When using an OP-406 with an Allen-Bradley PLC, always be sure that at least 4 words of memory are allocated to allow proper communications.

#### **Forcing Button Status**

![](_page_10_Figure_2.jpeg)

**NOTE:** The Force Option must be selected (in OP-WINEDIT) in order to force setpoints and ONLY applies to Alternate Action Buttons.

**Force Button Status**

This funtion is used to set the state (on or off) of every alternate action pushbutton. To use the "Force Button Status" function, set the F1 bit and all buttons that you want to be on, leaving all other bits off. The example below shows buttons 1 and 3 being forced on and all other buttons forced off when B3:4/2 is active

![](_page_10_Figure_6.jpeg)

Set the F1 bit and the bits for Buttons 1 & 3. Clear 2  $|$  N7:3/0 the bits for Buttons 2 & 4.

**Force Button(s) On** This function is used to turn individual buttons on without affecting the state of any other buttons. To use the "Force Buttons On" function, set the F2 and all buttons that you want to turn on. Any buttons associated with bits that are not set will be unaffected. The following example shows buttons 2 and 4 being forced on when B3:4/2 is active.

![](_page_10_Figure_9.jpeg)

Force Button(s) Off This function is used to turn individual buttons off without affecting the state of any other buttons. To use the "Force Buttons Off" function, set the F3 and all buttons that you want to turn on. Any buttons associated with bits that are not set will be unaffected. The following example shows buttons 1 and 4 being cleared when B3:4/2 is active.

![](_page_10_Figure_11.jpeg)

# **Troubleshooting the OP-406 Panel**

![](_page_11_Picture_780.jpeg)